## printing barcodes in Visual Basic 6 and ByteScout Barcode SDK

How to code printing barcodes in Visual Basic 6: How-To tutorial

Source code documentation samples provide quick and easy way to add a required functionality into your application. ByteScout Barcode SDK was made to help with printing barcodes in Visual Basic 6. ByteScout Barcode SDK is the fully featured library to generate barcodes. Supports QR Code, Code 39, Code 128, UPC, GS1, GS-128, PDF417, Datamatrix and many other barcode types. Includes various options for barcode generation to ensure output quality, add barcodes to new or existing pdf files and images.

The SDK samples like this one below explain how to quickly make your application do printing barcodes in Visual Basic 6 with the help of ByteScout Barcode SDK. Follow the instruction from the scratch to work and copy and paste code for Visual Basic 6 into your editor. Enjoy writing a code with ready-to-use sample Visual Basic 6 codes to add printing barcodes functions using ByteScout Barcode SDK in Visual Basic 6.

On our website you may get trial version of ByteScout Barcode SDK for free. Source code samples are included to help you with your Visual Basic 6 application.

FOR MORE INFORMATION AND FREE TRIAL:

Download Free Trial SDK [\(on-premise](https://bytescout.com/download/web-installer?utm_source=pdf-source-code-sample) version)

Read more about [ByteScout](https://bytescout.com/products/developer/barcodesdk/bytescoutbarcodesdk.html?utm_source=pdf-source-code-sample) Barcode SDK

Explore API [Documentation](https://bytescout.com/documentation/index.html)

Get Free Training for [ByteScout](https://bytescout.com/documentation/index.html) Barcode SDK

Get Free API key for [Web](https://pdf.co/documentation/api?utm_source=pdf-source-code-sample) API

visit [www.ByteScout.com](https://bytescout.com/?utm_source=pdf-source-code-sample)

Source Code Files:

```
VERSION 5.00
Begin VB.Form Form1
  AutoRedraw = -1 'True
  Caption = "Form1"
  ClientHeight = 2175
  ClientLeft = 45
  ClientTop = 435
  ClientWidth = 7770<br>LinkTopic = "Form1"
  LinkTopic =ScaleHeight = 2175
  ScaleWidth = 7770
  StartUpPosition = 3 'Windows Default
  Begin VB.CommandButton Command1
     Caption = "Print Barcode to the selected printer with 300 DPI quality
     Height = 855
     Left = 120
     TabIndex = 1\Gammaop = 840
     Width = 6975End
  Begin VB.ComboBox cboPrinterList
     Height = 315
     Left = 120
     TabIndex = 0\overline{Top} = 360
     Width = 6975End
End
Attribute VB_Name = "Form1"
Attribute VB_GlobalNameSpace = False
Attribute VB_Creatable = False
Attribute VB_PredeclaredId = True
Attribute VB_Exposed = False
Private Sub Command1_Click()
  ' set printer to the selected printer
 Call SelectPrinter(cboPrinterList.Text)
  ' call function to print barcode to Printer object
Call PrintBarCode
End Sub
' populate list of printers on form load
Private Sub Form_Load()
Dim dev As Printer, Index As Integer, CurrentPrinter As Integer
CurrentPrinter = -1Index = 0For Each dev In Printers
cboPrinterList.AddItem dev.DeviceName
If Printer.DeviceName = dev.DeviceName Then
CurrentPrinter = Index
End If
      Index = Index + 1Next
If CurrentPrinter \le -1 Then
cboPrinterList.ListIndex = CurrentPrinter
End If
```

```
'===========================
'Function to select printer
'===========================
Function SelectPrinter(ByVal printer_name As String) As Boolean
    Dim i As Integer
    SelectPrinter = False
    For i = 0 To Printers. Count - 1
        ' if the specified printer is found, select it and return True
        If Printers(i).DeviceName = printer_name Then
            Set Printer = Printers(i)SelectPrinter = True
            Exit For
        End If
    Next i
End Function
' print barcode <del>t</del>o the Printer object
Private Sub PrintBarCode()
' this method prints a barcode via temporary EMF metafile allowing to set target physi\epsilonConst DPIQuality = 300 ' 300 DPI as printing resolution (DPI) quality
Const WidthInInches = 4' 4 inches as width for the barcode generated
Const HeightInInches = 1' 1 inches as height for the barcode generated
 ' create barcode object as ActiveX
 Dim BC
 Set BC = CreateObject("Bytescout.BarCode.Barcode")
 Printer.PrintQuality = DPIQuality ' set the printer quality to 300 dpi
   IMPORTANT: call Printer.Print Space(1) to initialize the Printer
 ' this is how Microsoft advises to do in their KB article (search for Printer.Print st
 Printer.Print Space(1) ' initialize hDC of Printer object
 ' set the same DPI resolution (300 DPI) to generate barcode image
 BC.ResolutionX = DPIQuality
 BC.ResolutionY = DPIQuality
 ' set barcode symbology type
 BC. Symbology = \theta ' Code 39 = \theta (see the documentation for other barcode types)
 ' set barcode value
 BC.Value = "1234567890"
 ' use .FitInto_3 method to set the size in inches (you can also set in mm, cm, pixels
 BC.FitInto_3 WidthInInches, HeightInInches, 2 ' fit into 3.5x0.875 inches (2 = inch)
' save barcode  into temprorary EMF image
' create FileSystemObject to work with files
```
End Sub

Dim FSO As Object

Set FSO = CreateObject("Scripting.filesystemobject") ' get temporary filename to save a temporary .EMF file Dim tempEMFFileName tempEMFFileName = FSO.GetTempName() & ".EMF" ' save EMF metafile into the temporary file BC.SaveImage tempEMFFileName ' now we paint EMF file to Printer object ' default units for Printer in VB6 is Twips, which is 1440 per Inch ' so we calculate 3.5 inches as 3.5 \* TwipsPerInch  $Const$  TwipsPerInch =  $1440$ ' now printing the picture at 0,0 with 3.5 inches X 0.875 inches Printer.PaintPicture LoadPicture(tempEMFFileName), 0, 200, 3.5 \* TwipsPerInch, 0.875 \* ' now remove temporary EMF file FSO.deletefile tempEMFFileName, True Set FSO = Nothing ' finally send command to print the page Printer.EndDoc Set BC = Nothing End Sub

Project1.vbp

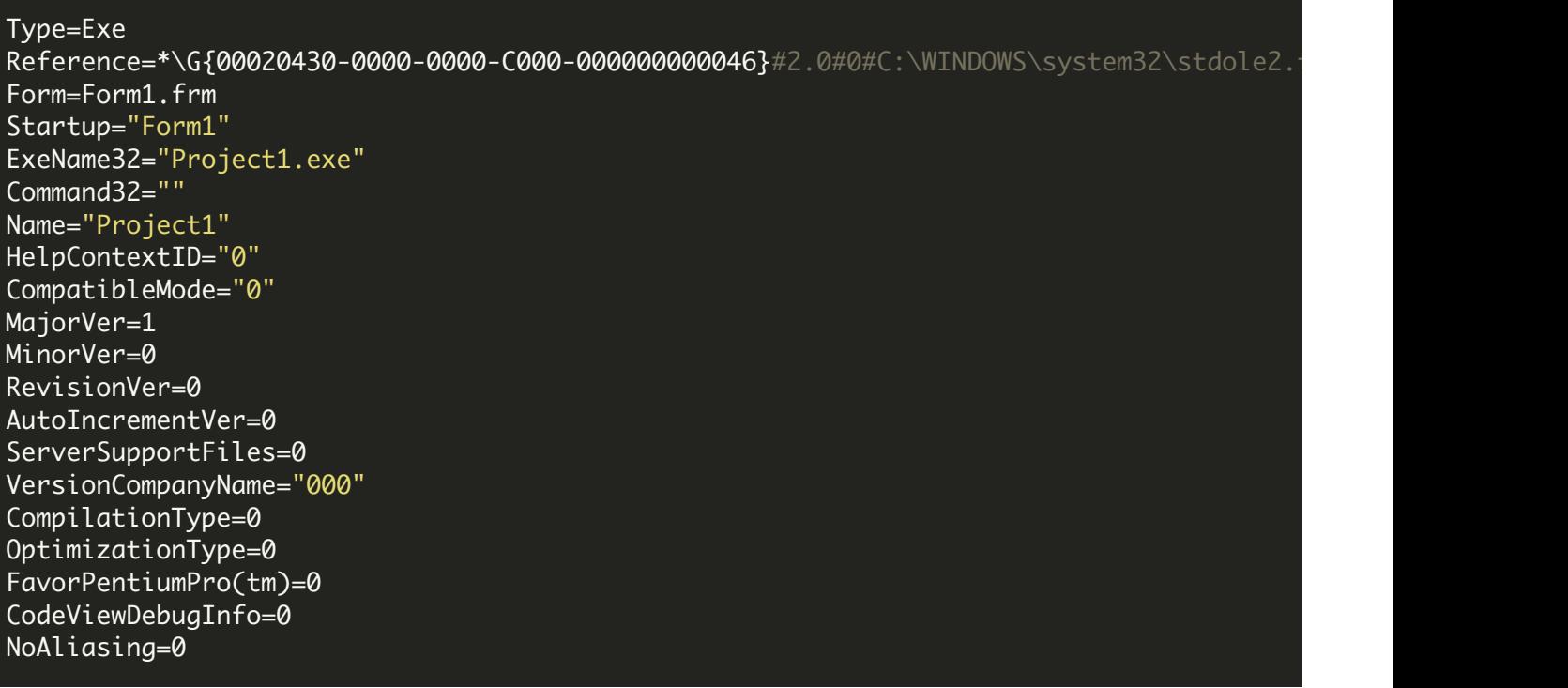

BoundsCheck=0

OverflowCheck=0 FlPointCheck=0 FDIVCheck=0 UnroundedFP=0 StartMode=0 Unattended=0 Retained=0 ThreadPerObject=0 MaxNumberOfThreads=1

[MS Transaction Server] AutoRefresh=1

VIDEO

<https://www.youtube.com/watch?v=REnj3A-oSPI>

ON-PREMISE OFFLINE SDK

60 Day Free [Trial](https://bytescout.com/download/web-installer) or Visit [ByteScout](https://bytescout.com/products/developer/barcodesdk/bytescoutbarcodesdk.html) Barcode SDK Home Page Explore ByteScout Barcode SDK [Documentation](https://bytescout.com/documentation/index.html) Explore [Samples](https://github.com/bytescout/ByteScout-SDK-SourceCode/) Sign Up for [ByteScout](https://academy.bytescout.com/) Barcode SDK Online Training

ON-DEMAND REST WEB API

Get [Your](https://app.pdf.co/signup) API Key [Explore](https://pdf.co/documentation/api) Web API Docs Explore Web API [Samples](https://github.com/bytescout/ByteScout-SDK-SourceCode/tree/master/PDF.co%20Web%20API/)

visit [www.ByteScout.com](https://bytescout.com/?utm_source=pdf-source-code-sample)

visit [www.PDF.co](https://pdf.co/?utm_source=pdf-source-code-sample)

[www.bytescout.com](https://www.bytescout.com/?utm_source=website-article-pdf)